# Comment la sustentation d'un avion est-elle réalisée ?

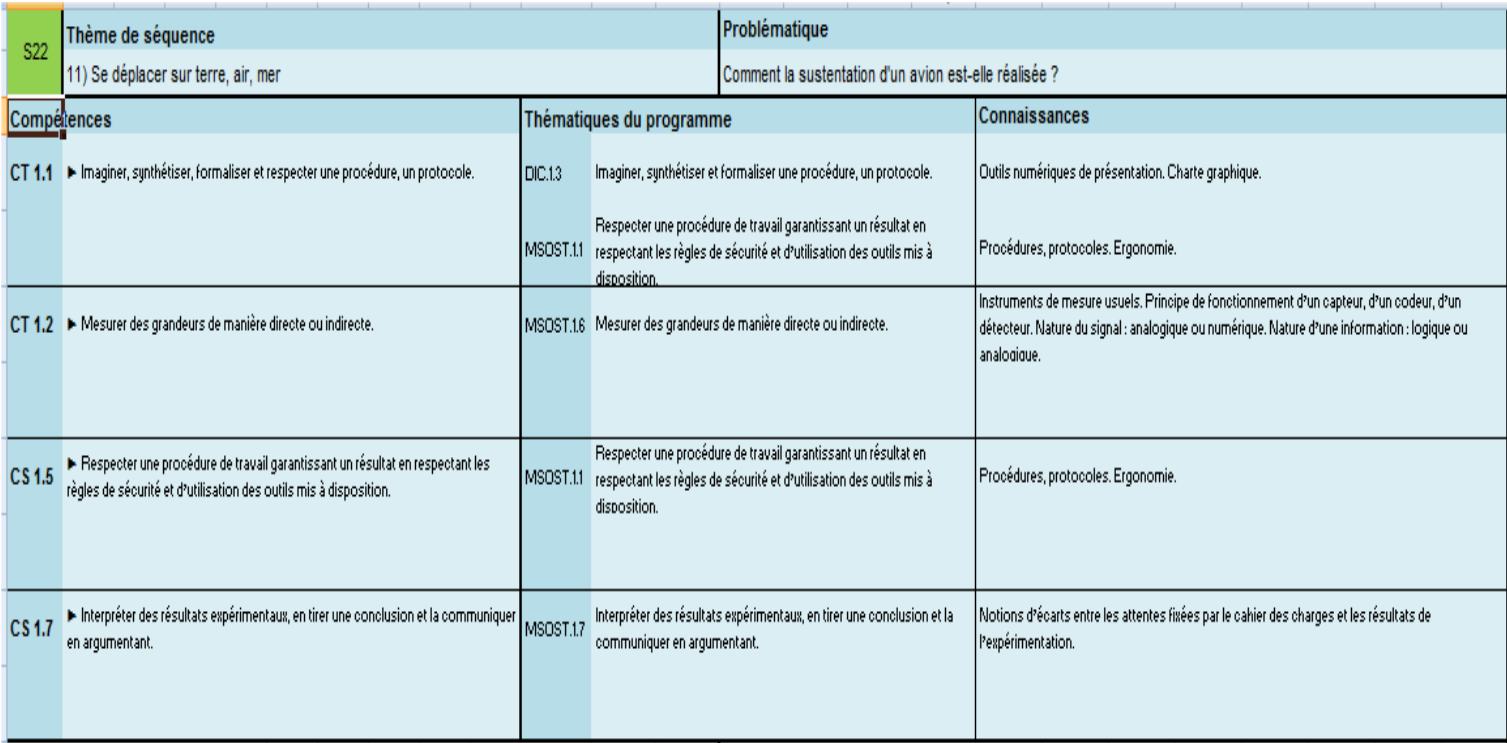

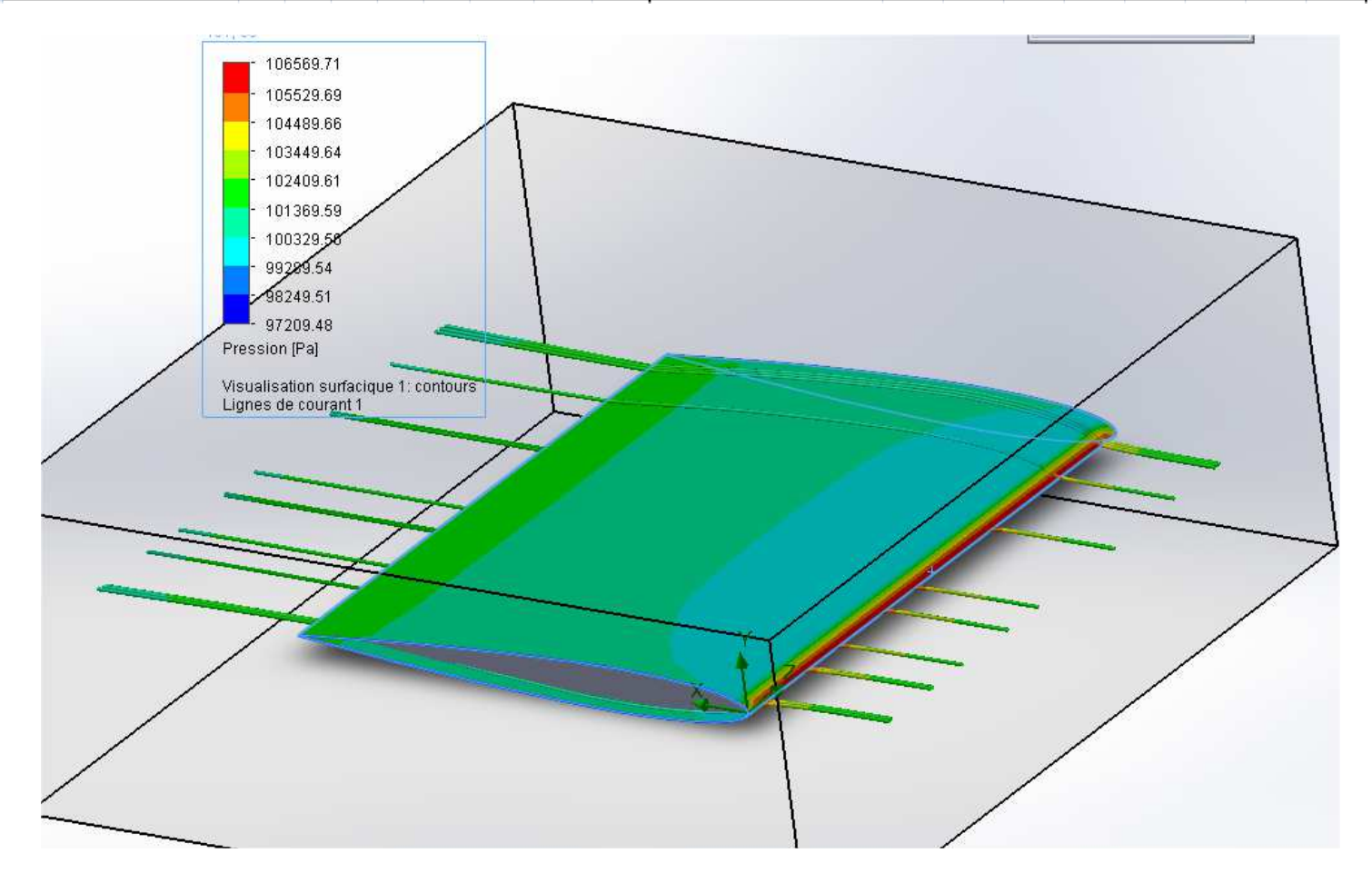

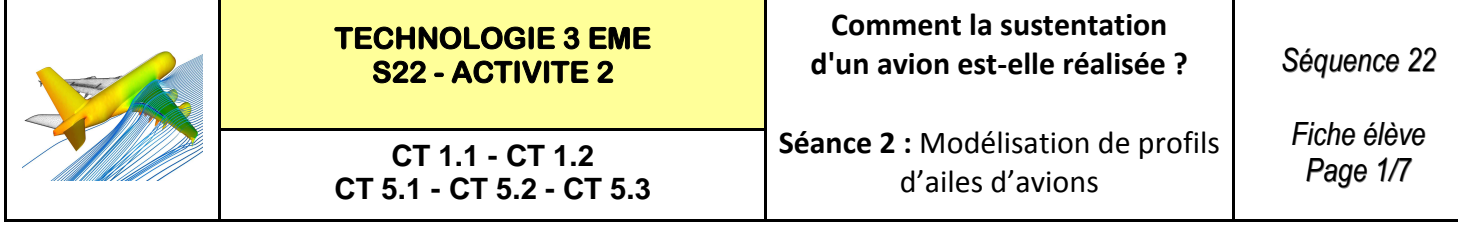

**Activités à réaliser en îlot sur un seul poste informatique pour 2 ou 3 élèves Temps alloué : 55 minutes**

**Problème à résoudre :** Dans le cadre du cours de technologie, vous allez découvrir comment modéliser le profil d'une aile d'avion.

### **ETAPE 1 : Lancer le logiciel de création de profils XFLR5**

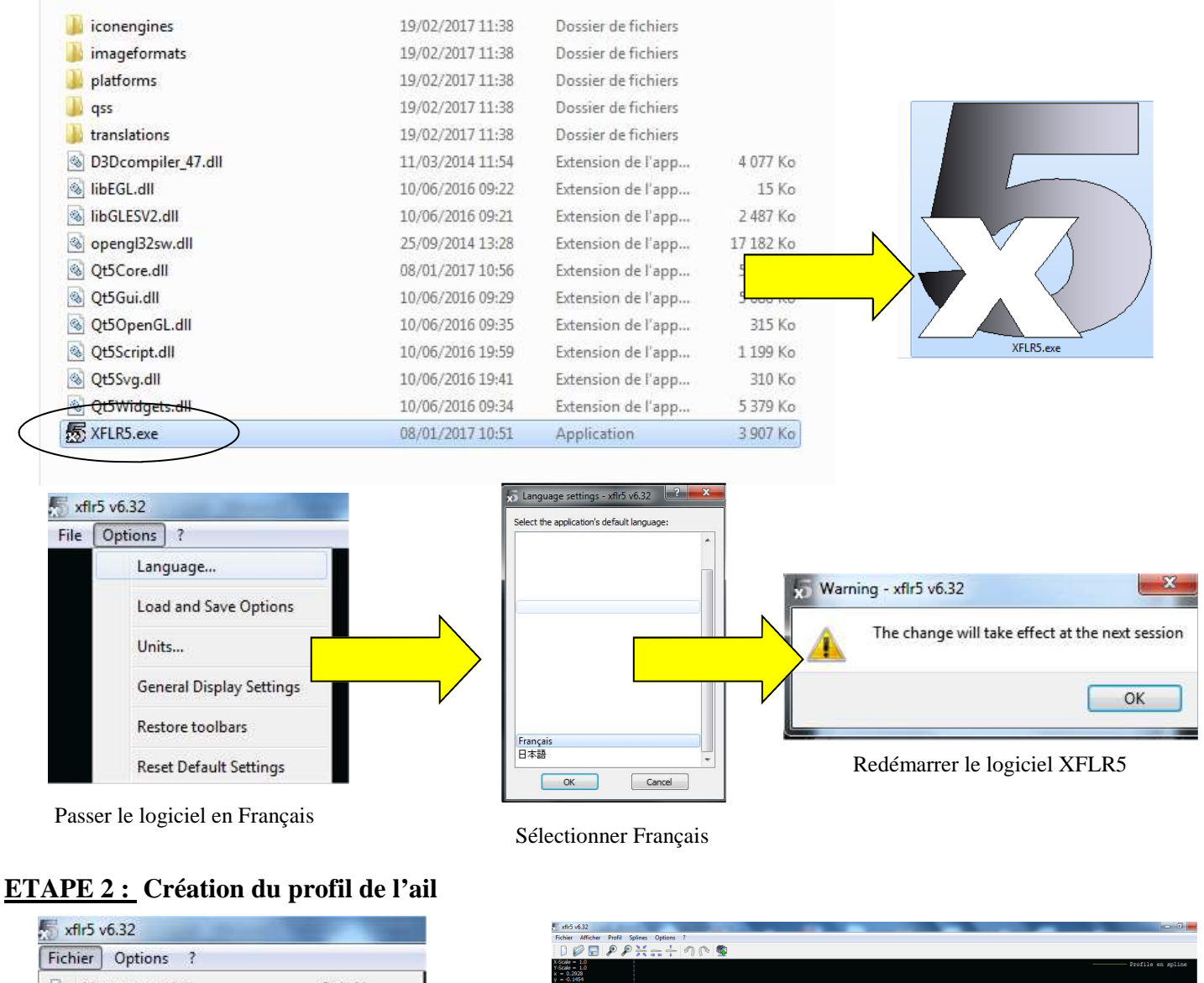

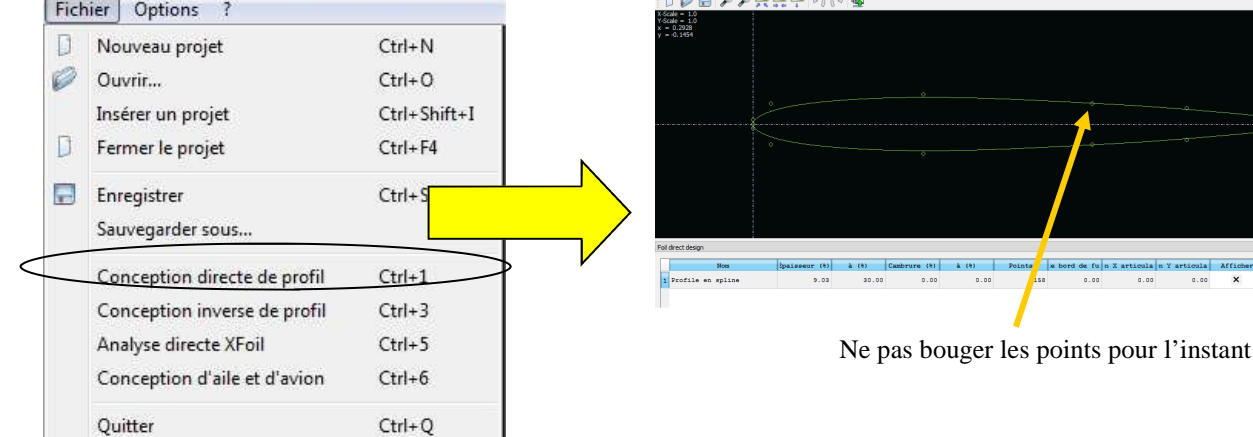

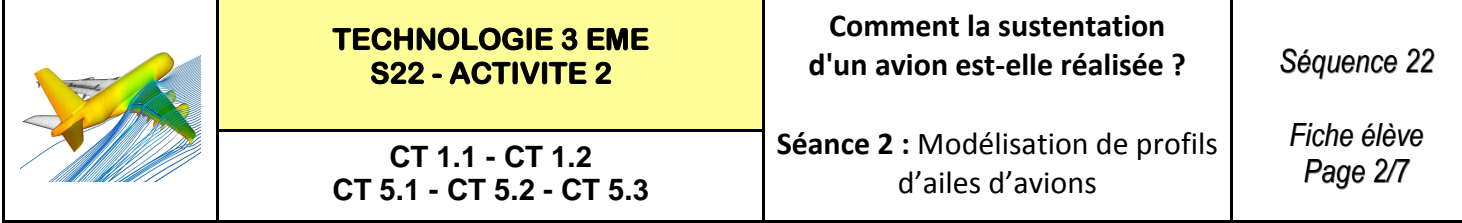

#### **ETAPE 3 : Exportation des coordonnées du profil**

Images Musique Vidéos Drdinateur  $\frac{R}{C}$  TB0881100C (C:)

Nouveau nom (E:)

Cacher les dossiers

Nom du fichier: profil aile avion

Type: fichier texte (\*.dat)

 $-1$ 

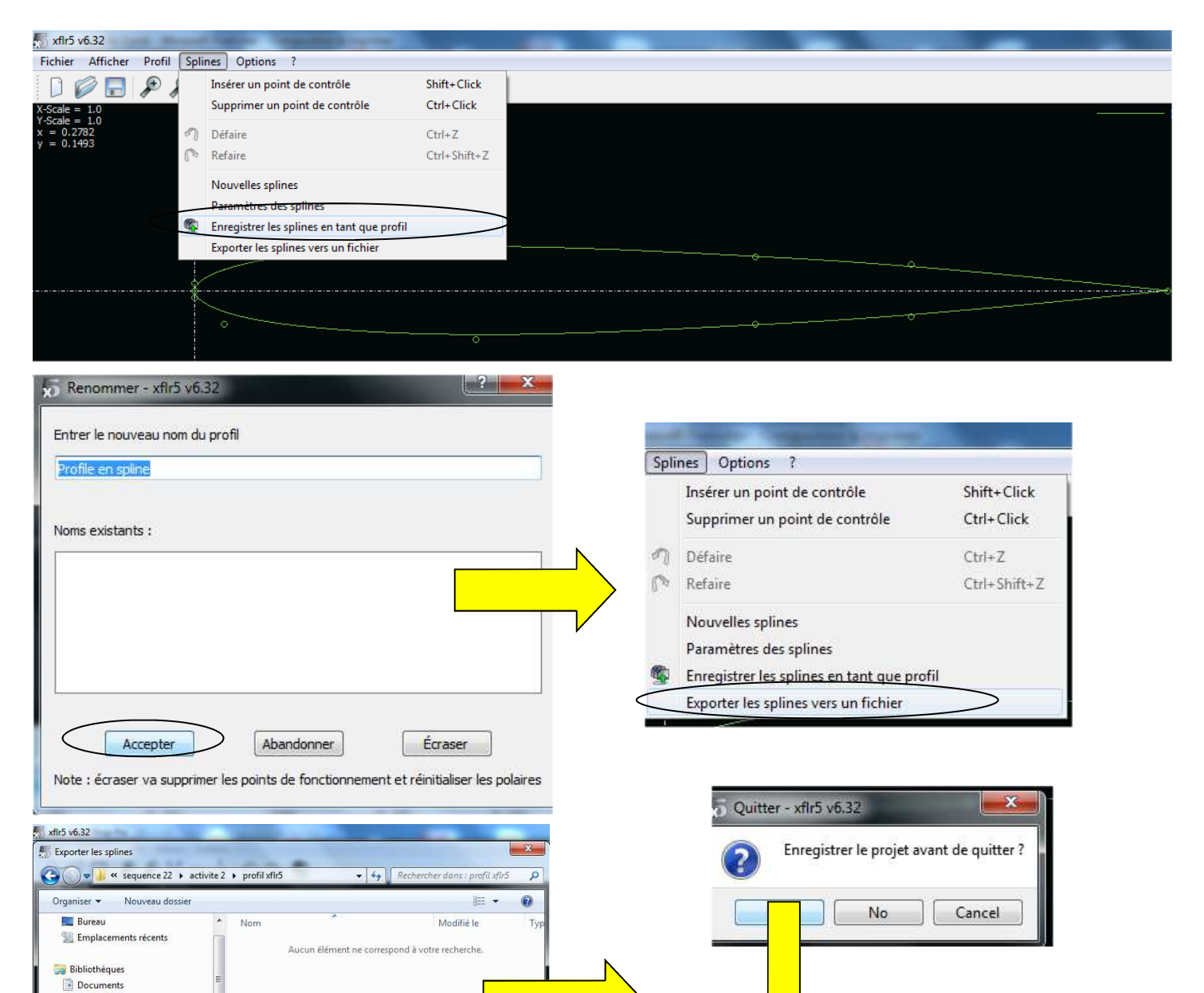

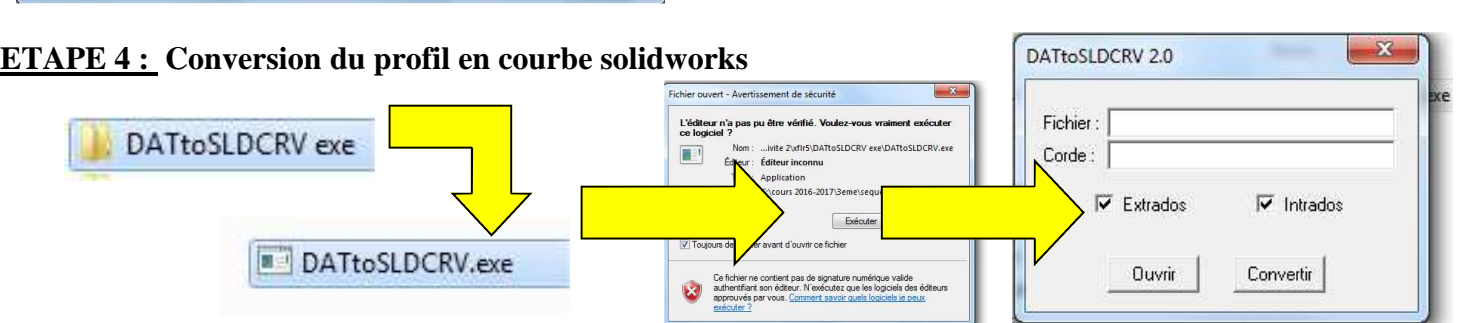

Enregistrer Annuler

profil aile avion.dat

profil aile symetrique.xfl

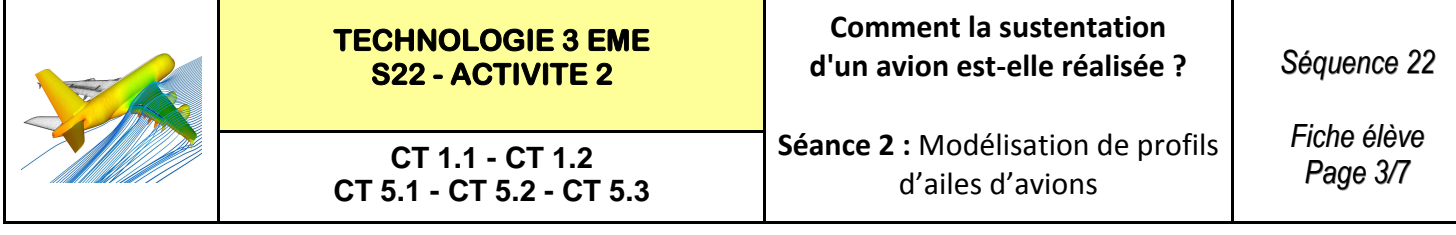

#### **ETAPE 4 : (Suite) Conversion du profil en courbe solidworks**

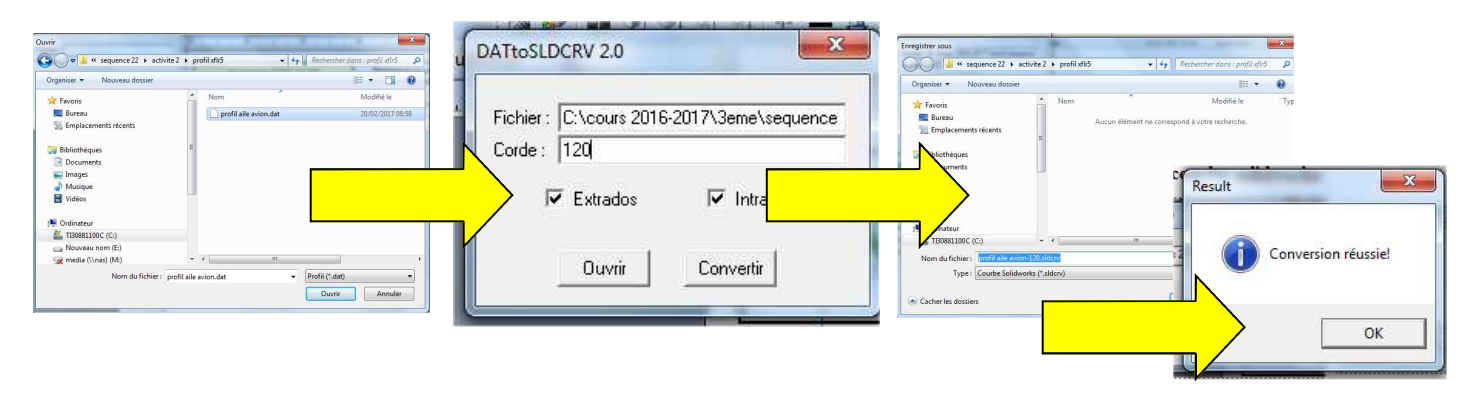

#### **ETAPE 5 :** Lancement de solidworks 2013-2014

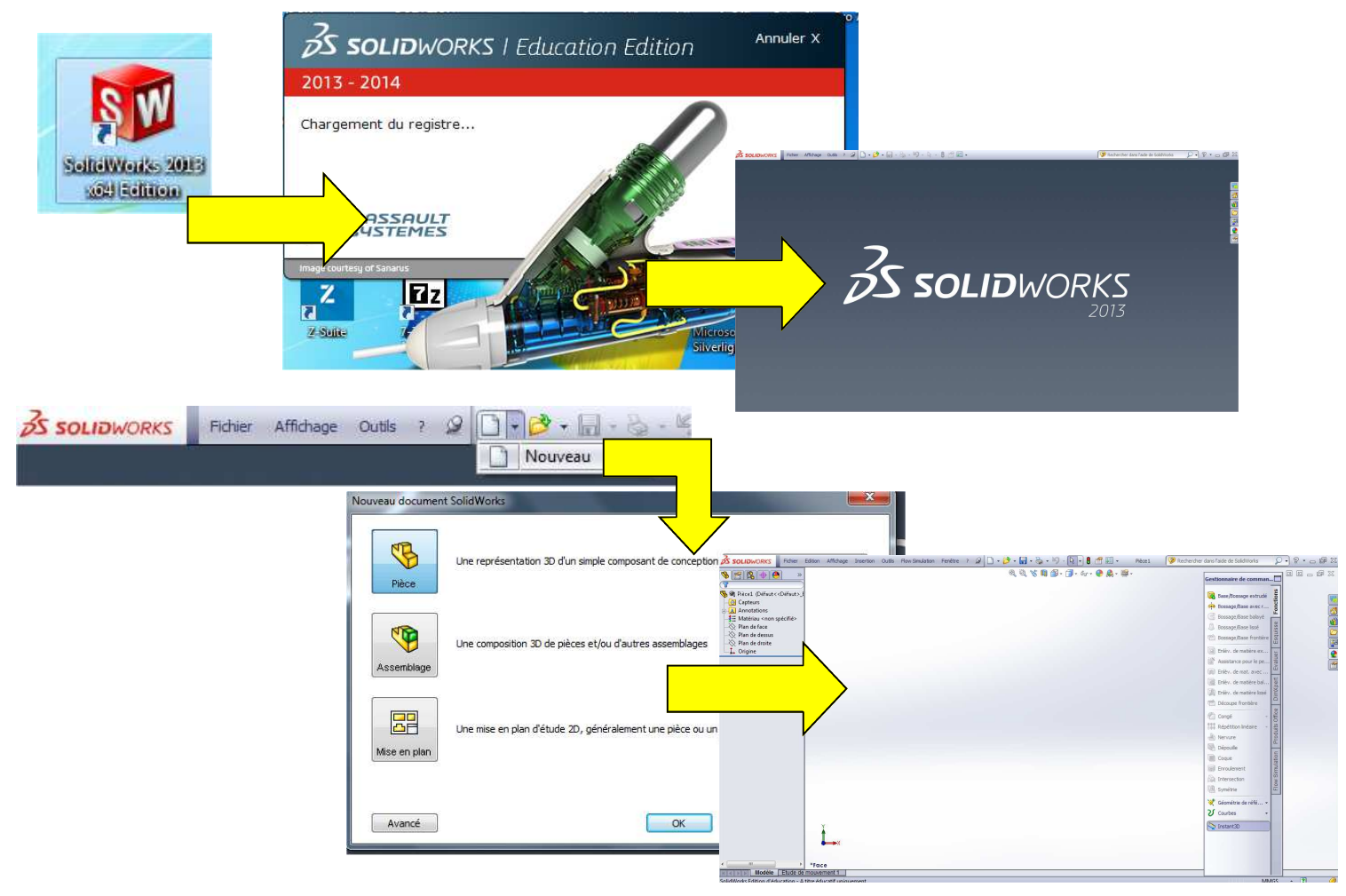

#### **ETAPE 6 :** Importer le fichier courbe de notre profil

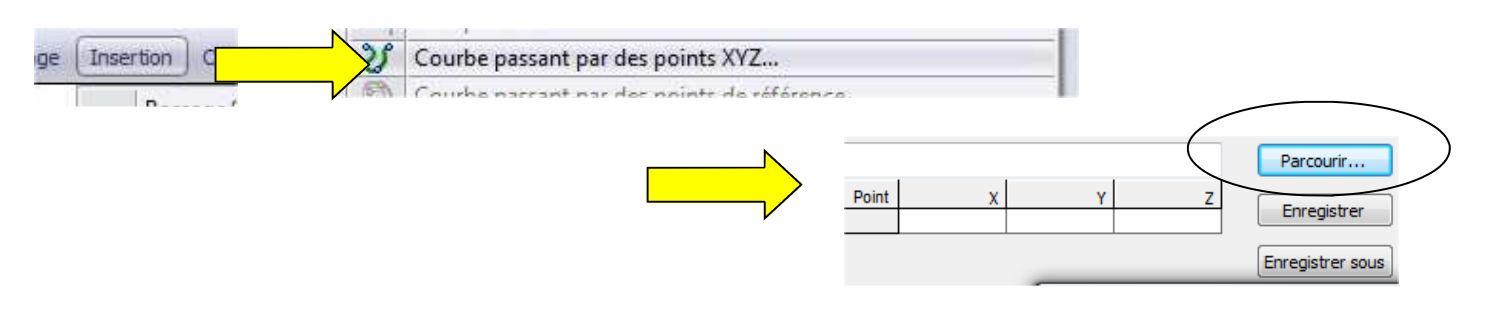

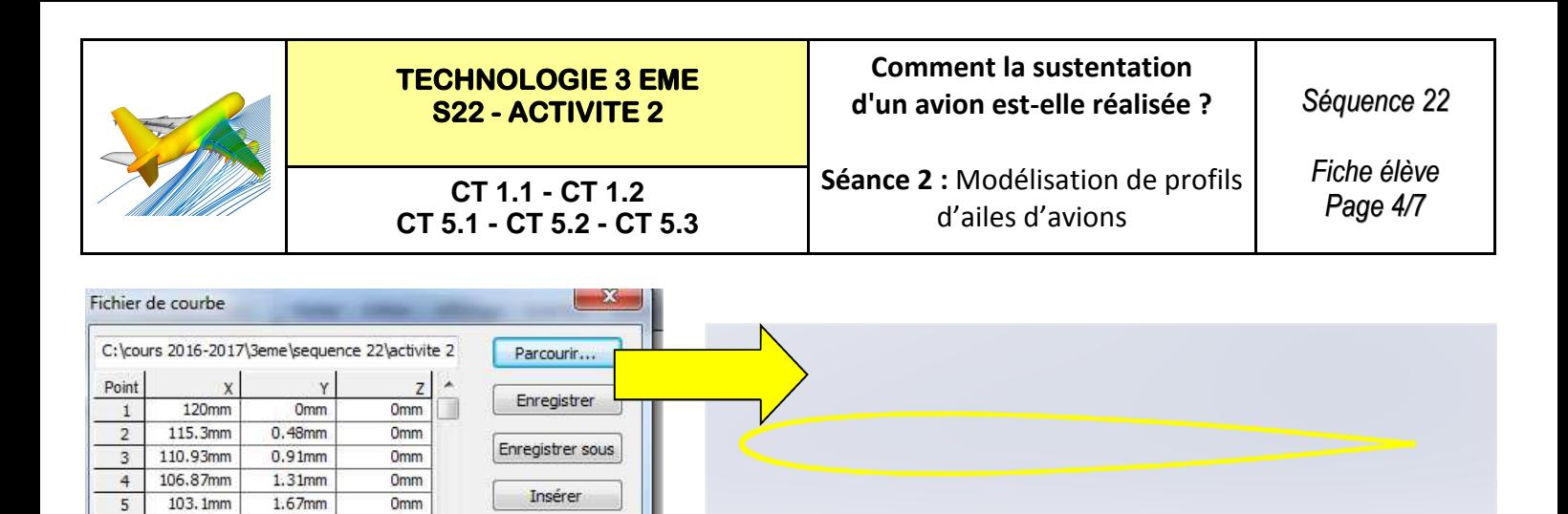

**ETAPE 7 :** Création l'esquisse de notre profil

Omm

Omm

Omm

Omm

OK

Annuler

 $1.99mm$ 

2.29mm

2.56mm

2.78mm

99.61mm

96.37mm

93.36mm

90.58mm

 $\mathsf{6}$ 

 $\overline{z}$ 

 $\overline{8}$ 

 $\mathbf{Q}$ 

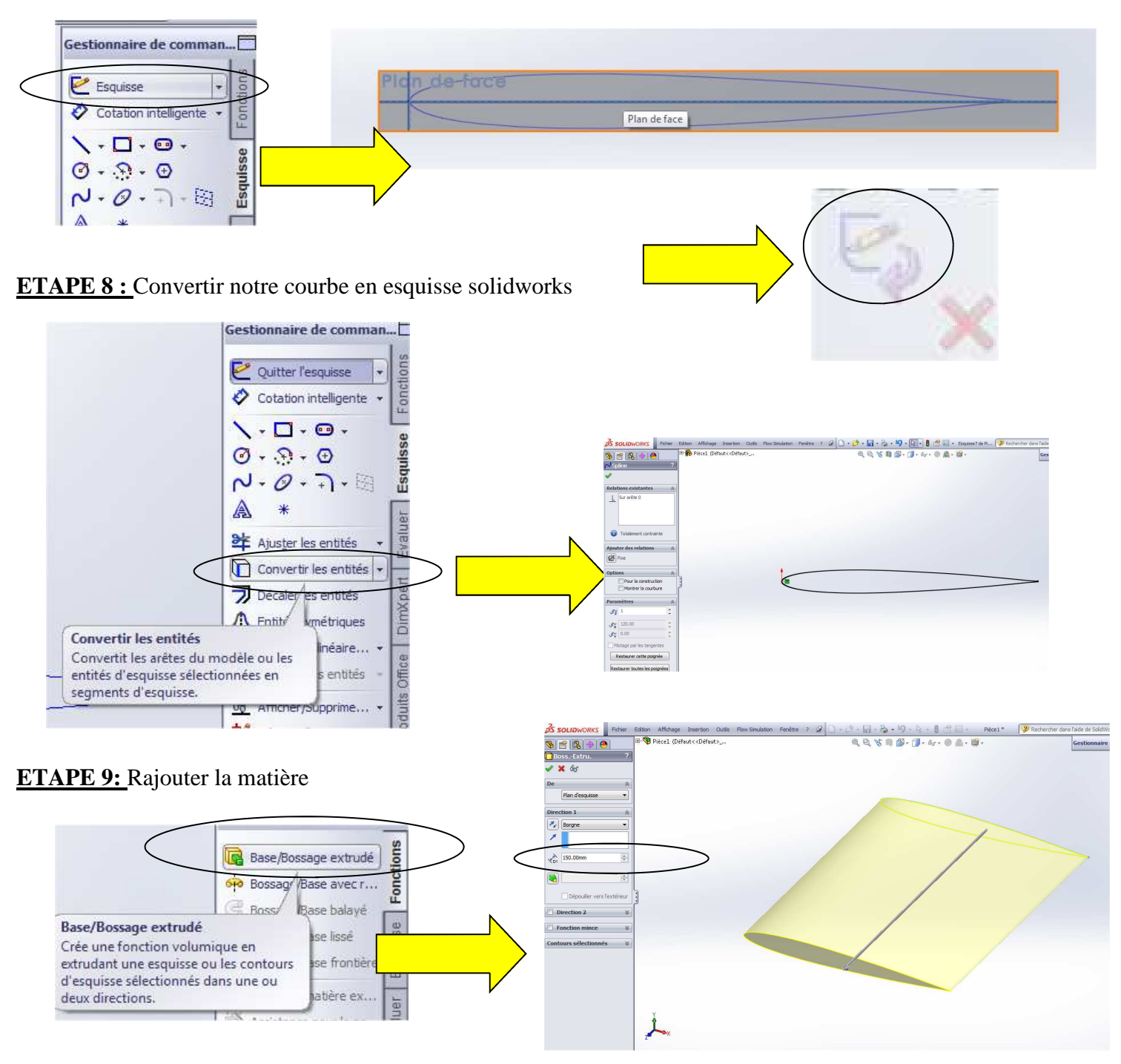

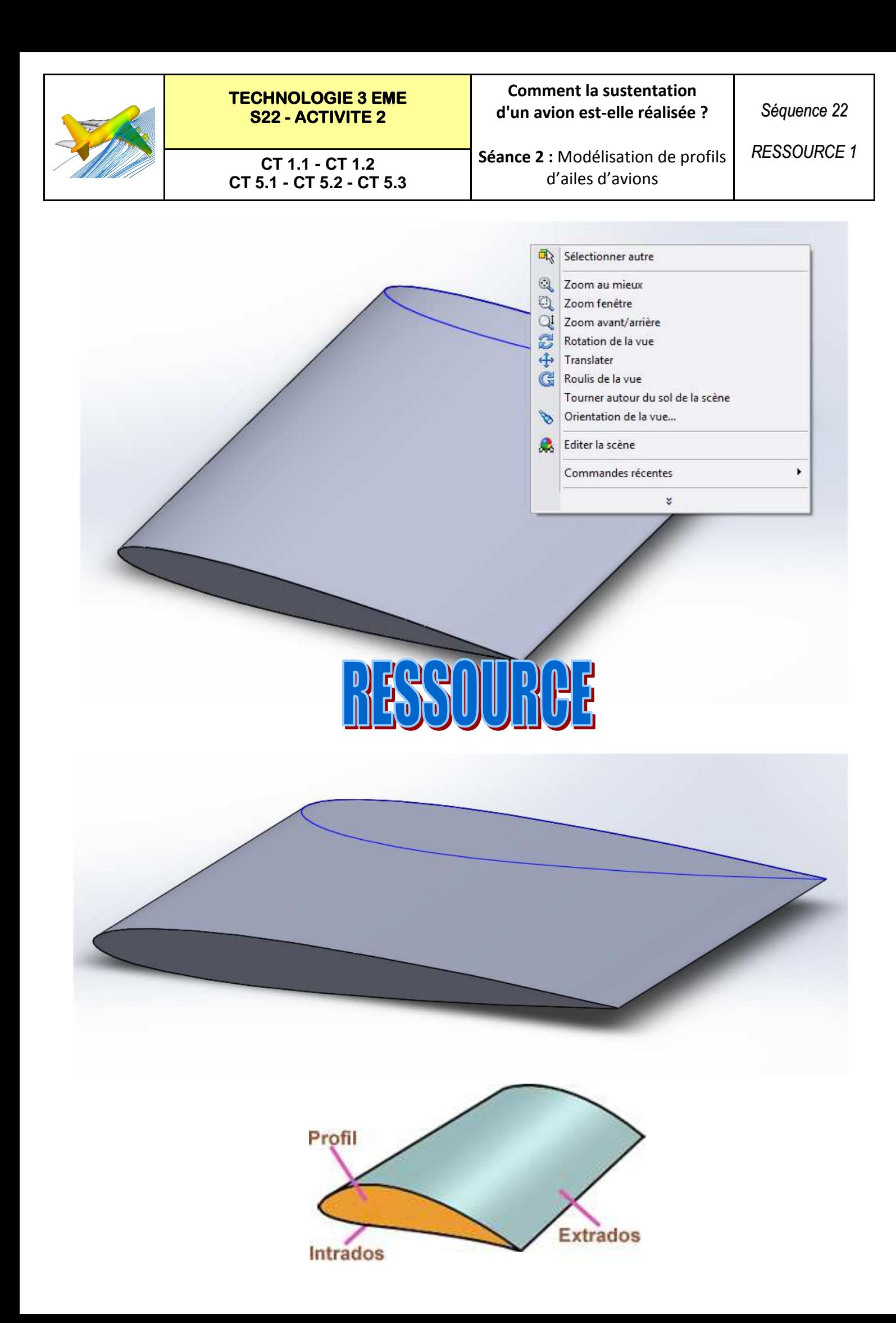

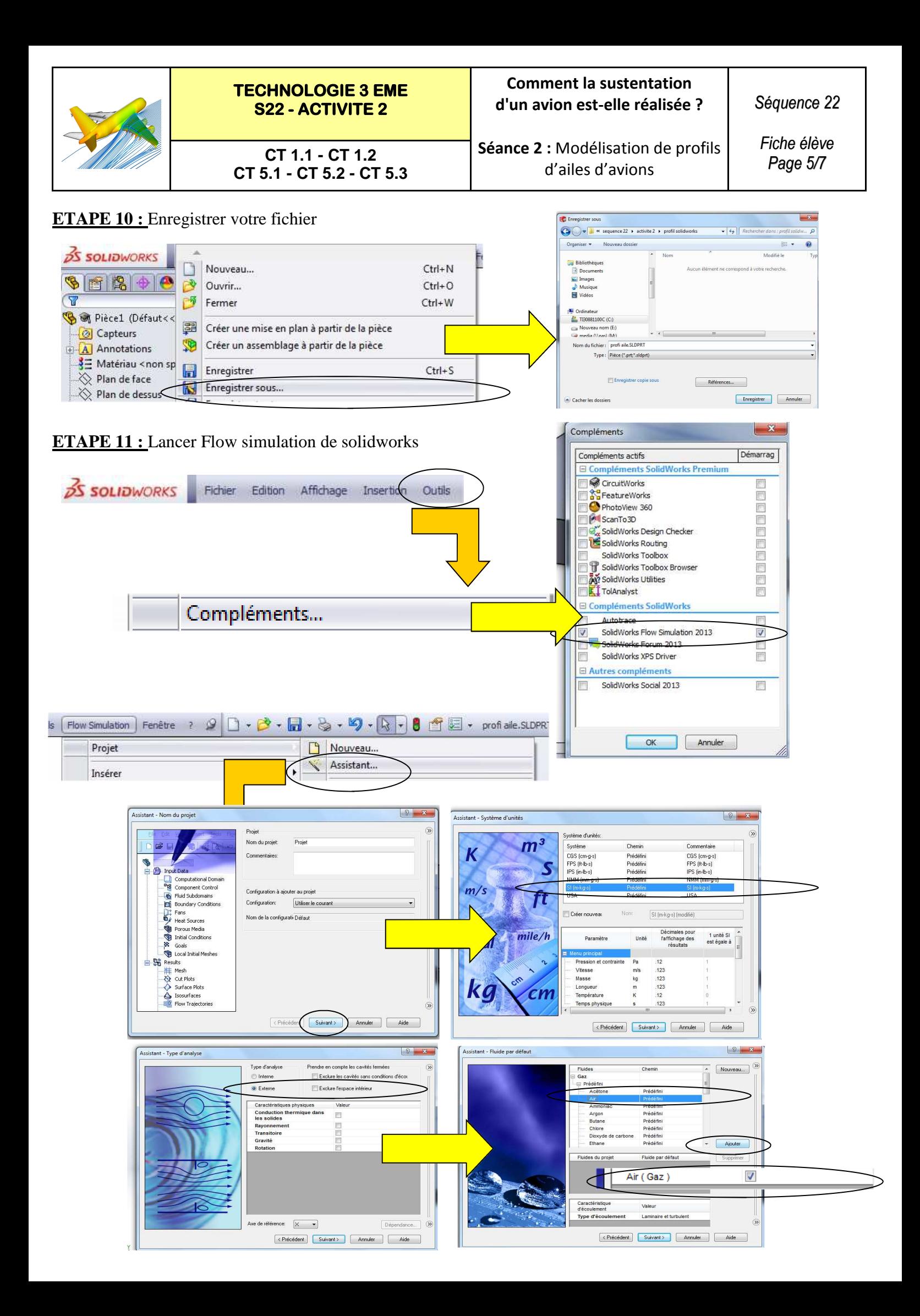

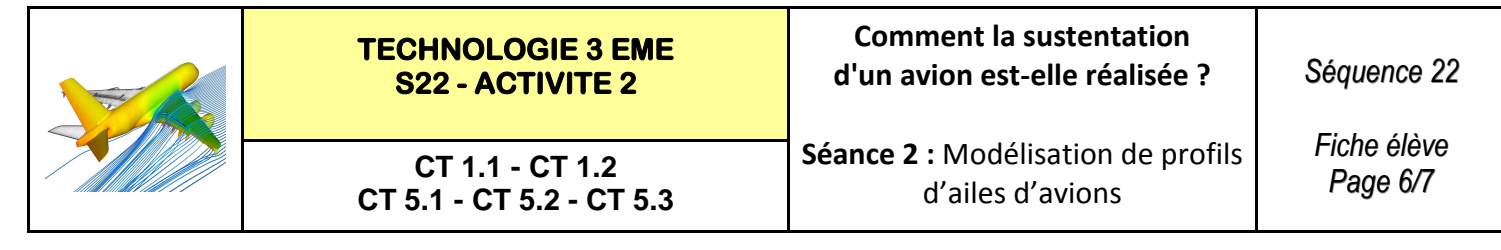

#### **ETAPE 11 : (Suite)** Lancer Flow simulation de solidworks

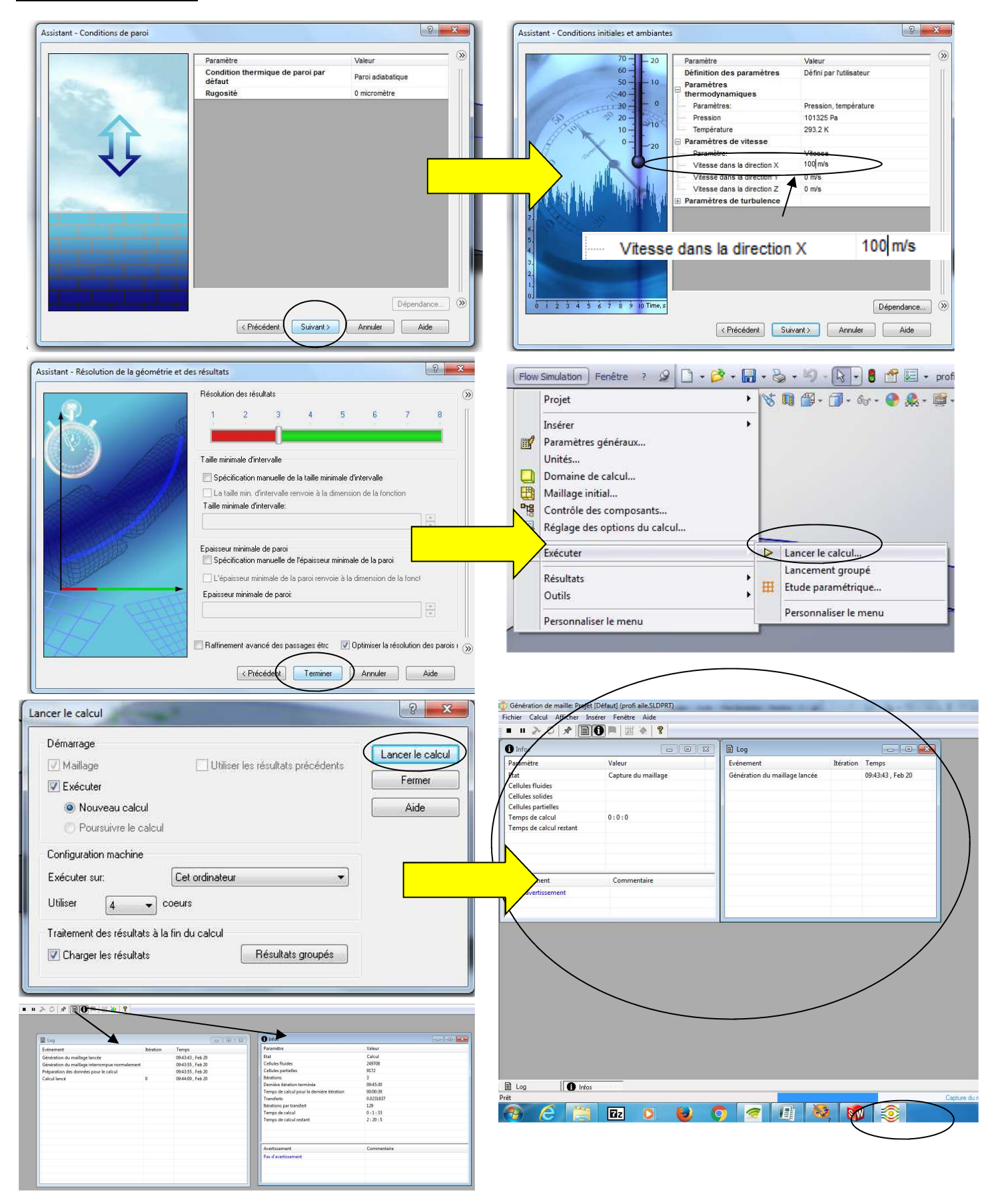

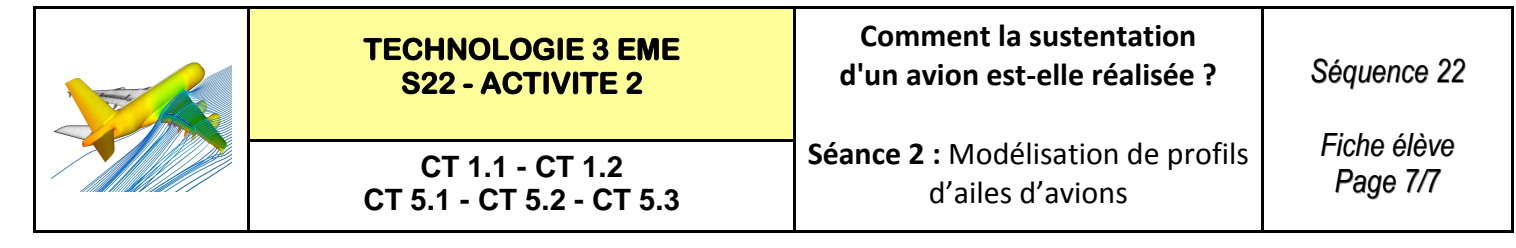

#### **ETAPE 12 :** Consulter les résultats de Flow simulation de solidworks

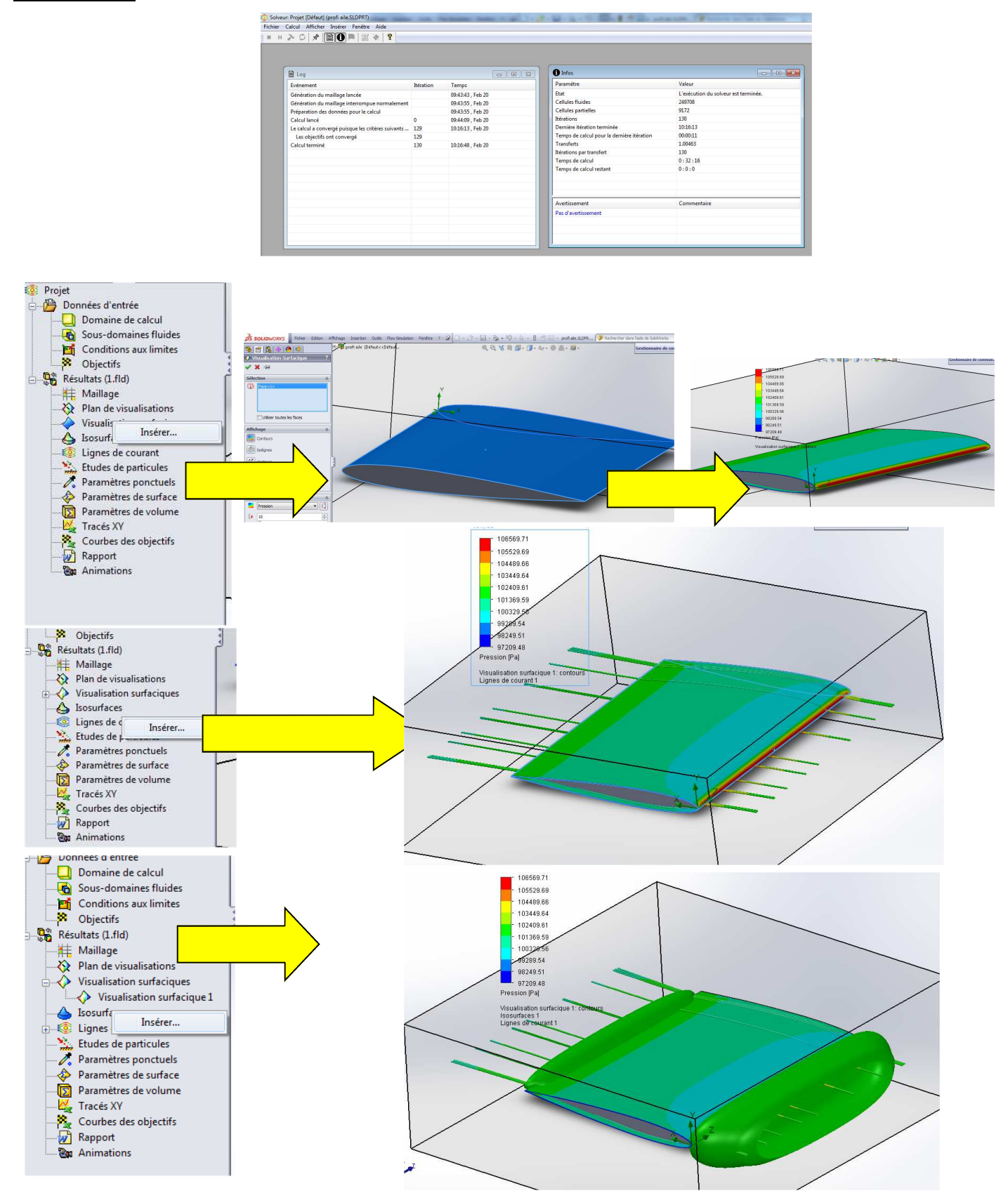

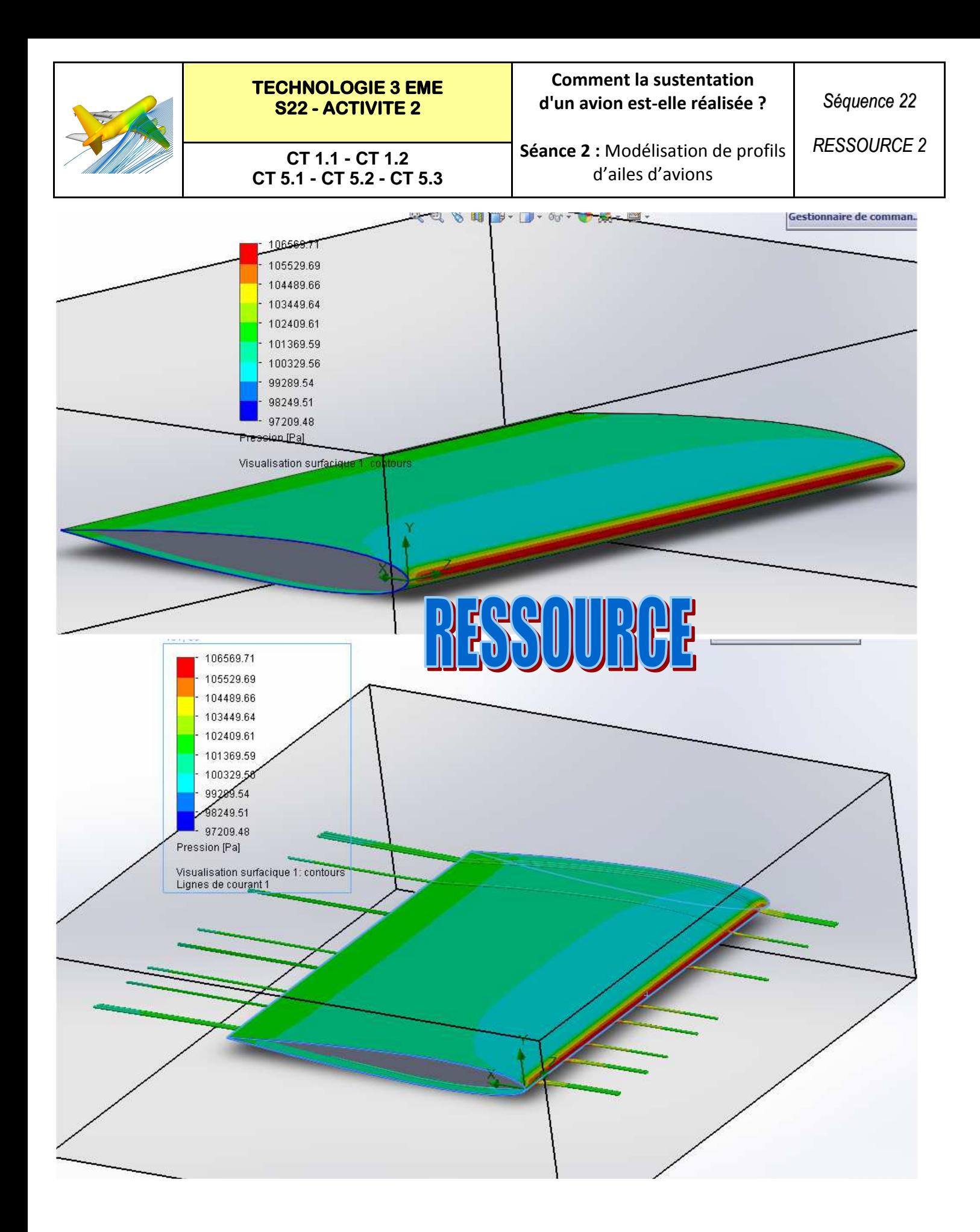

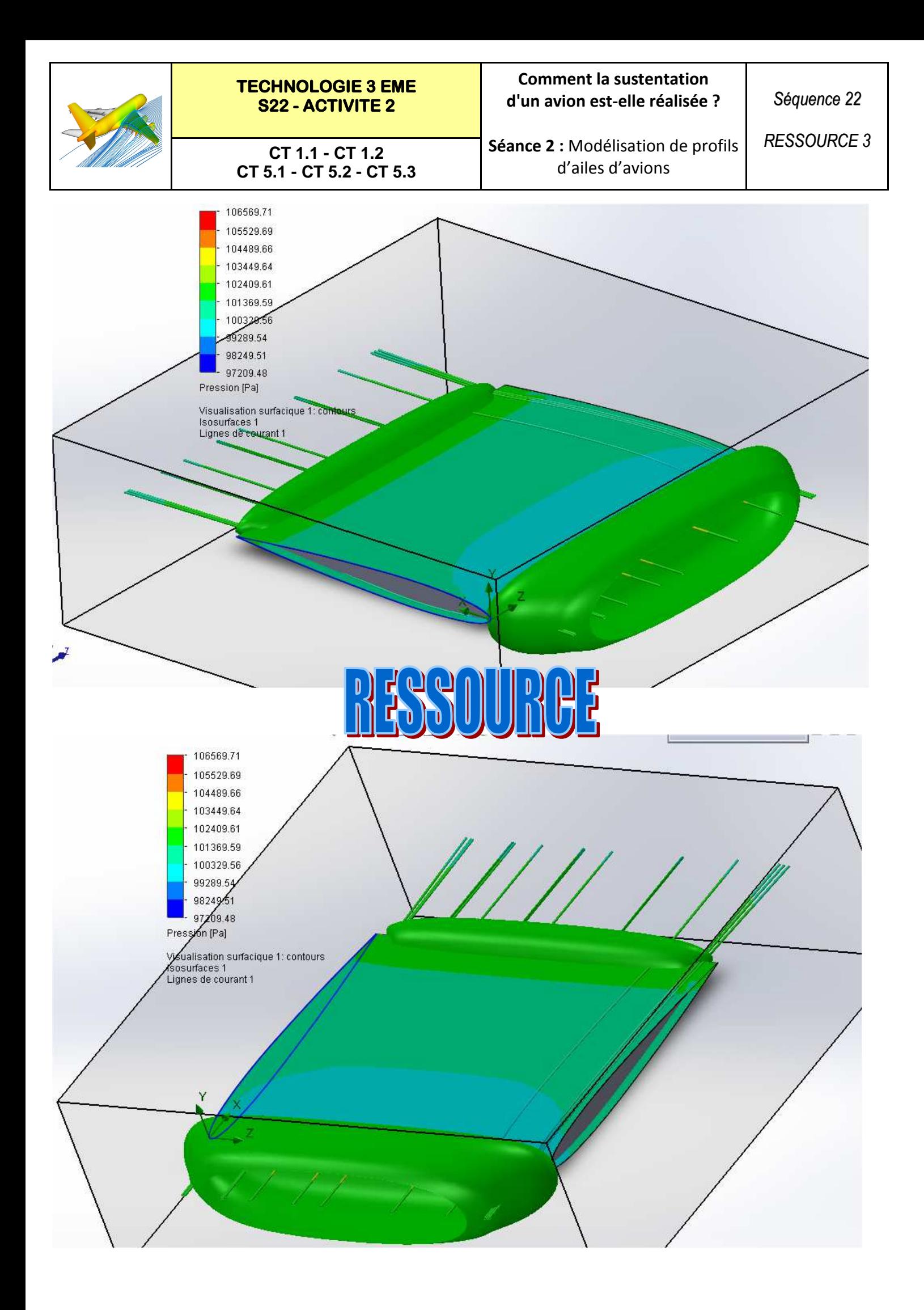

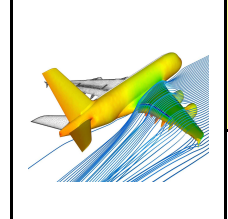

**CT 1.1 - CT 1.2 CT 5.1 - CT 5.2 - CT 5.3** **Séance 2 :** Modélisation de profils d'ailes d'avions

*Fiche élève Page 1/1*

## **ANALYSE DES RESULTATS :**

**Le profil étant symétrique les pressions sur l'aile le sont également.** 

**L'aile ne peut donc pas décoller**

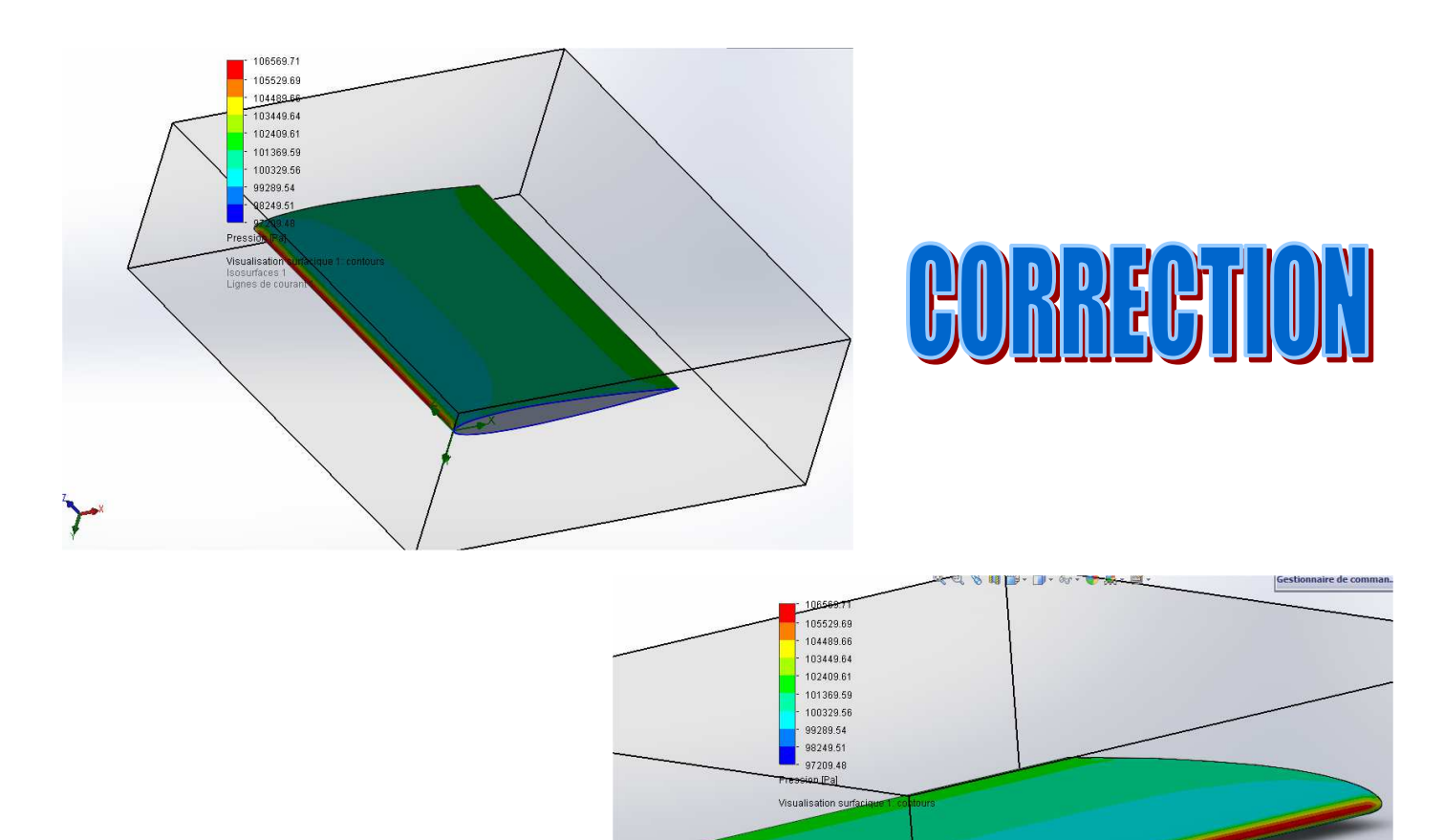

**Il faut donc modifier l'inclinaison ou le profil de l'aile.**